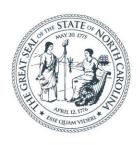

#### **NORTH CAROLINA**

Department of Transportation

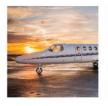

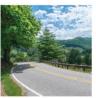

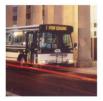

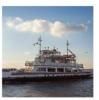

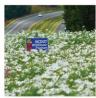

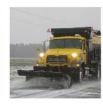

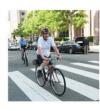

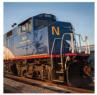

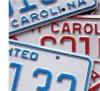

## Project ATLAS

**ECCOG** Meeting

LeiLani Paugh Morgan Weatherford Technical Services EAU August 8, 2019

 Advancing Transportation through Linkages, Automation, and Screening

Goal is to improve program delivery using GIS tools, applications, and data

## 2018 STIP projects

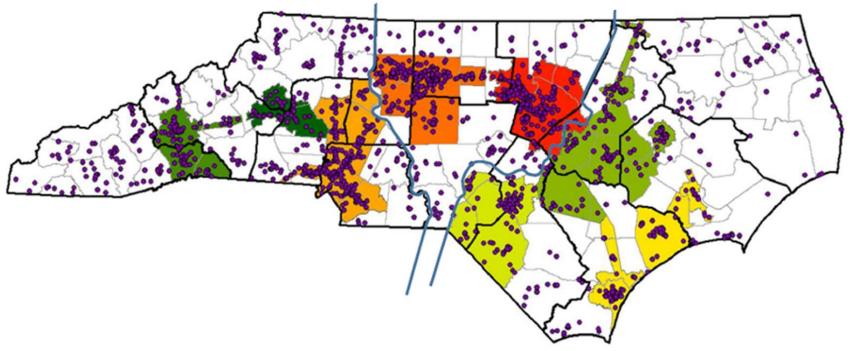

#### Prioritization

- urban loops and extensions, less bypasses
- more regionalized approach to project assessment.

- Objectives
  - Regional evaluation using GIS
  - Early screening
  - Inform scope, schedule and budget
  - Automated reporting
  - One-stop-shop for a project tracking and data

#### Workbench

Manage and upload project workflow, data and deliverables

#### Search

Search or download data related to project development

#### **Your Project**

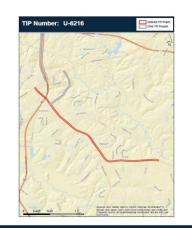

#### Screening

Screen projects for effects and create screening reports

### ATLAS GIS Data

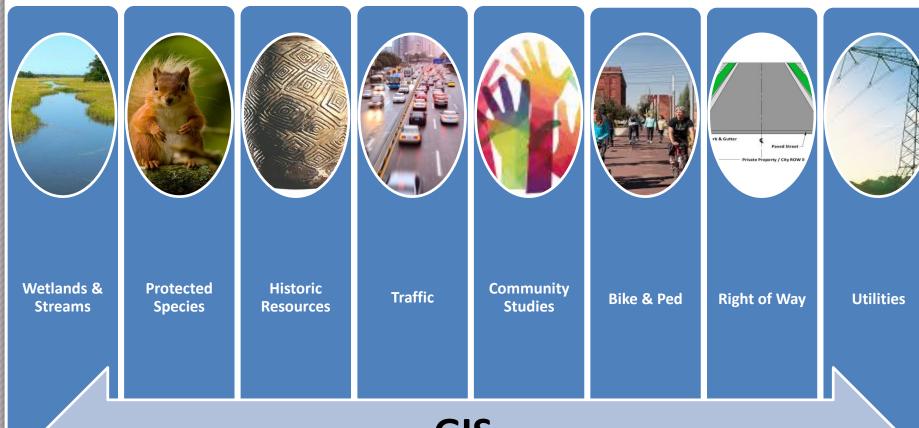

GIS

#### Data Sources and Users

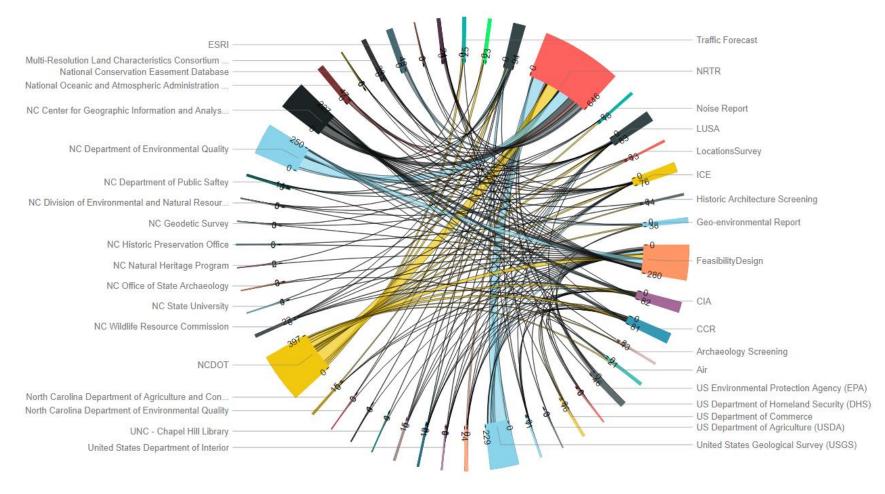

# **ATLAS GIS Data:** Connections and Ownership

 Pulling multiple data sources into a single location via web services

- NCDOT
- USGS
- NC CGIA
- NC DEQ
- NOAA
- NC DHHS
  NC WRC
- US EPA
- NC SHPO
  Others...
- USFWS

- USDA
- US Commerce
- ESRI
- NC Ag
- US DOT
- Local Gov'ts

### **New Data**

- Examples of new reference layers:
  - NC IPaC
  - NC Mines
  - NC Childcare
  - NC Medical Facilities
  - NC Places of Worship
  - Hydrography with attributes
  - Wetlands

- Examples of new project data layers:
  - Archaeological Area of Potential Effect
  - Bat Bridges
  - CCR Direct Community
    Impact Area
  - Noise Monitoring Sites
  - Geo Environmental Phase1 Sites of Concern
  - ICE Impervious Surface Mapping

### What the tool does for you:

- Review and download data from multiple sources at once
- Establish consistency on data sources being used across project teams for the same deliverables and decisions

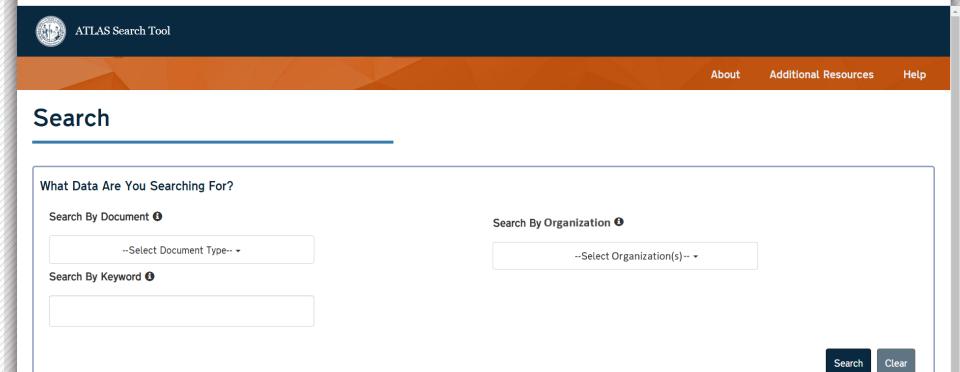

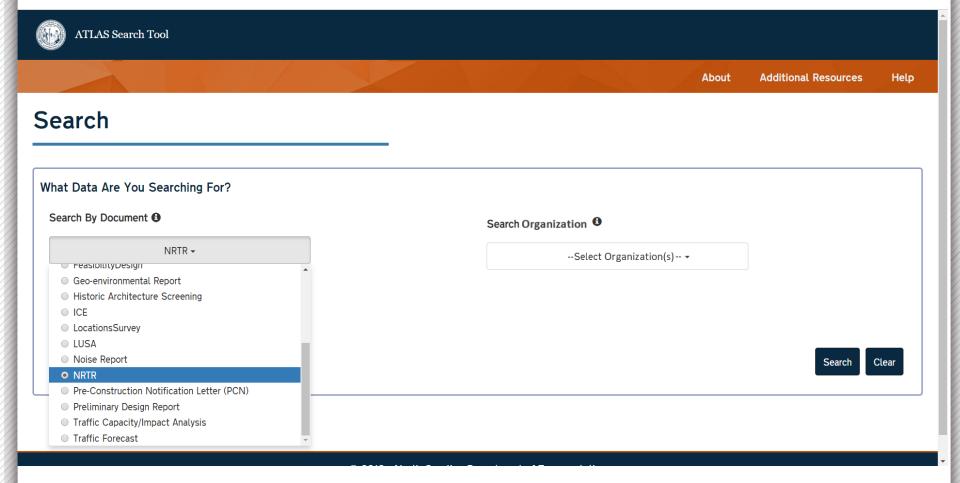

| ■ Select | Layer Name                                              | Description                                                                                                    | Owner                                                                                      |
|----------|---------------------------------------------------------|----------------------------------------------------------------------------------------------------|--------------------------------------------------------------------------------------------|
| 8        | 2012 Integrated Reporting Water<br>Quality Assessments  | This data set contains the detailed water quality assessment for the 3,381 waterbodies in North Carolina where assessment data or information were available. The data assessed were from over 5,000 monitoring stations with data and information mostly collected in calendar years 2006-2010. This data set includes parameters assessed and water quality rating.                       | NC Department of Environmental<br>Quality, Division of Water<br>Resources                  |
| 2        | 303d and 305b Streams (ESM<br>Layer)                    | 303d and 305b Streams for ESM application hosted by NCDOT.                                                                                                    | NCDOT, GIS Engineering<br>Transportation Systems, GIS Unit                                 |
|          | Albemarle - Pamlico National<br>Estuary Partnership Map | AP map is an interactive mapping application designed to provide geographic information about the Albemarle-Pamlico (A-P) watershed and APNEP.                                                                                                    | NC Department of Environmental<br>Quality, Albemarle-Pamlico Nation<br>Estuary Partnership |
| 9        | Alluvial Fans                                           | Location and attributes of alluvial fan studies. Only the 1-percent-annual-chance flood is mapped for alluvial fans. The alluvial fan could be mapped as: Zone AO areas with depths and velocities; Zone AO areas with just depths; or Zone A, AE, or X. This information is needed for the Summary of Alluvial Fan Analyses and Results of Alluvial Fan Analyses tables in the FIS report. | Department of Homeland Security,<br>Federal Emergency Management<br>Agency                 |
|          | Anadromous Fish Spawning Areas                          | NC DEQ maps here: http://portal.ncdenr.org/web/mf/afsa-maps                                                                                                    | NC Department of Environmental<br>Quality, Division of Marine Fisherie                     |

Use checkboxes to select data sets you would like to Download or View on Map, then hit Download or View on Map button. You will then be prompted to define your geographic area of interest.

Download or View On Map

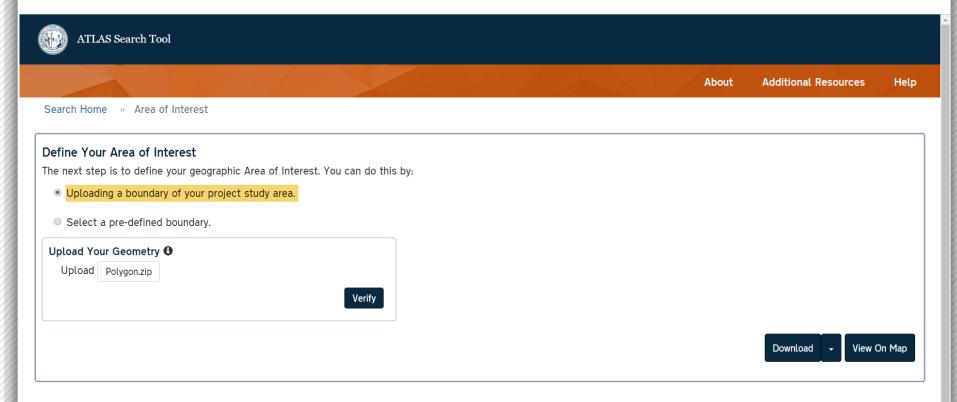

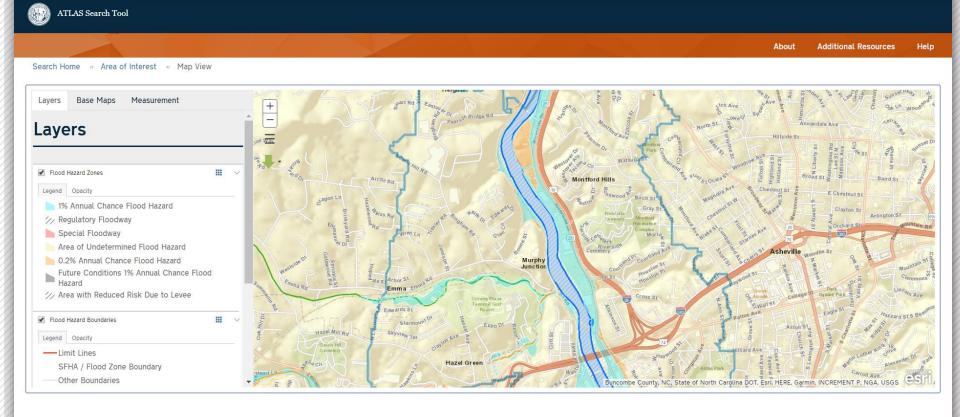

C 2018 - North Carolina Department of Transportation

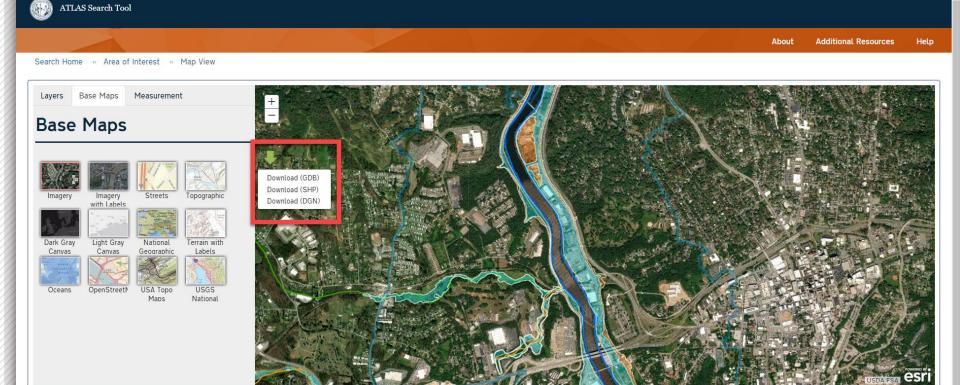

© 2018 - North Carolina Department of Transportation

### What the tool does for you:

- Provides high-level summary report on key environmental layers/features in your study area
- Downloads of GIS datasets with features in your study area

## How to Build a Screening

Build your Study Area Buffer your Study Area Select Data to Screen

Your Report

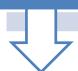

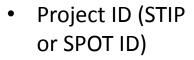

- Upload a .zip file
- Build using map tools

 Required for point and line features

 Choose from over 60 layers

- View
- Download
- Share

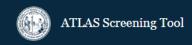

About

Additional Resources

Help

#### Welcome to the Project Development Screening Tool

In order to screen a project study area, you need to complete a few steps:

- 1. Build Your Study Area
- 2. Buffer Your Study Area (optional)
- 3. Select Data to Screen
- 4. View, Download, and/or Share Your Screening Report

To begin: How would you like to build your Project Study Area?

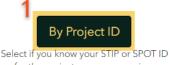

for the project you are screening.

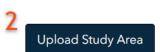

Select if you have a study area boundary in .zip format.

**Draw Study Area** 

Select if you would like to build your study area using draw tool.

**About** 

Additional Resources

Help

Screening Home » Screen By Project ID

#### Screen By Project ID

Utilize the Project ID Search and/or select your project from the map with the map Selection Tools. Only projects highlighted on the map will be included in your Study Area when you click Next.

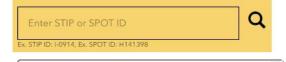

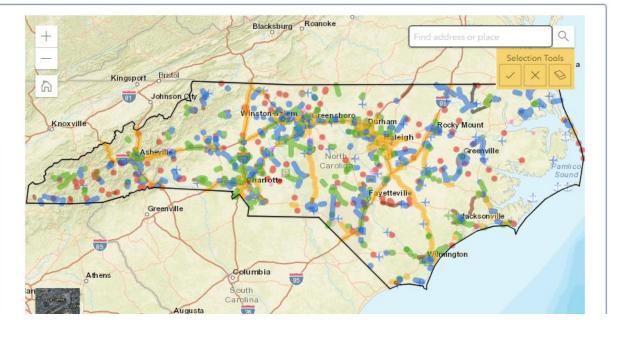

Buffers are required to be: 1. Applied for point and line features 2. No more than 2 miles Buffers are optional for polygon features. Distance 1000 Unit Feet Strickland Rd Town of Cary, State of North Carolina DOT, Esri, HERE, Garmin, NGA, USGS, NPS Back Next

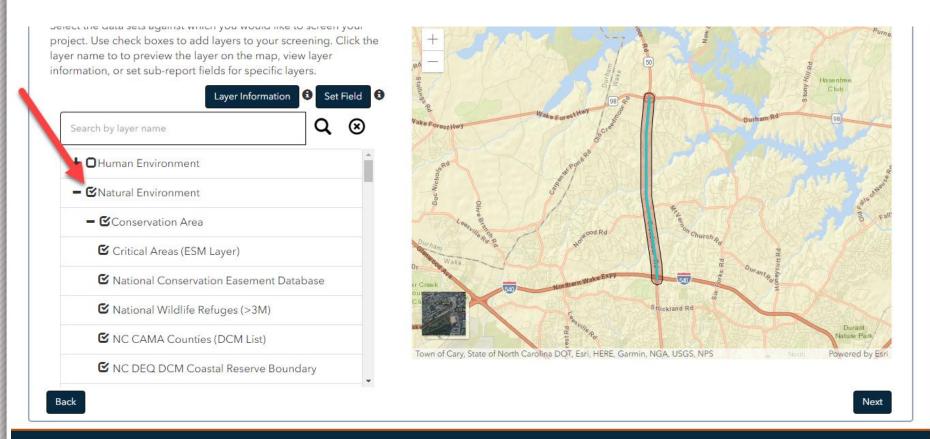

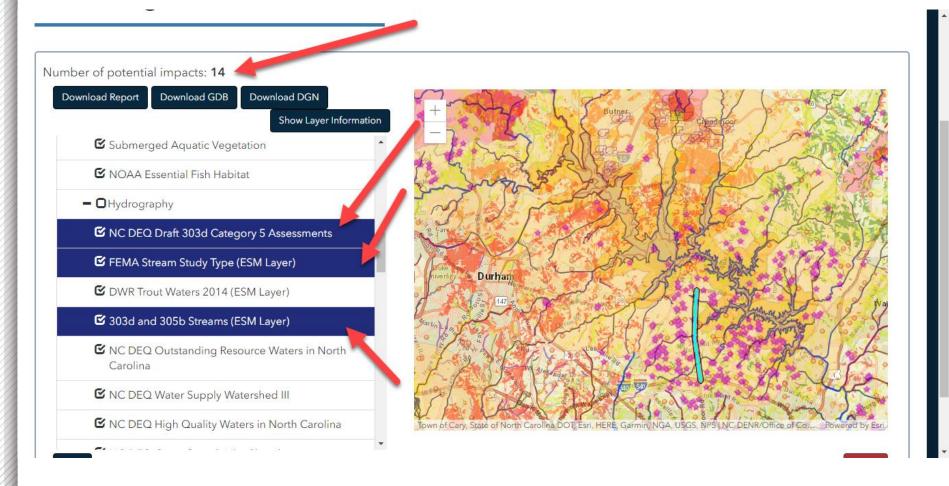

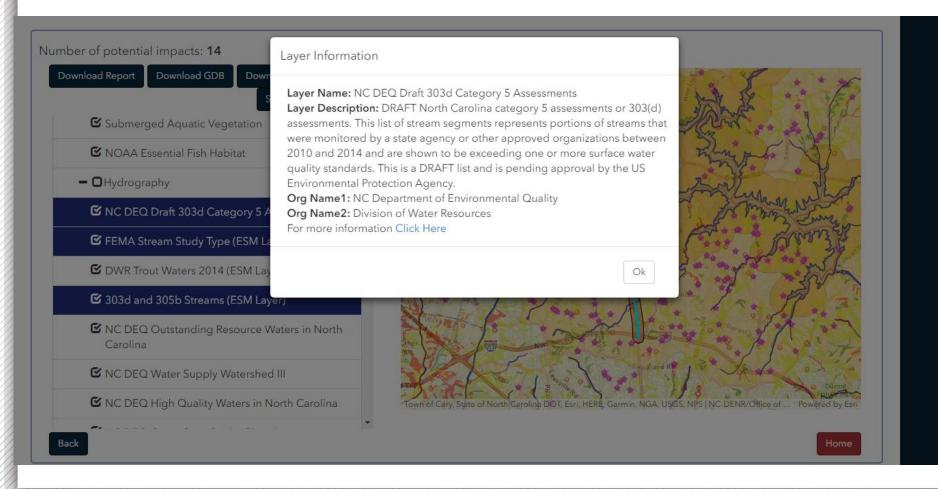

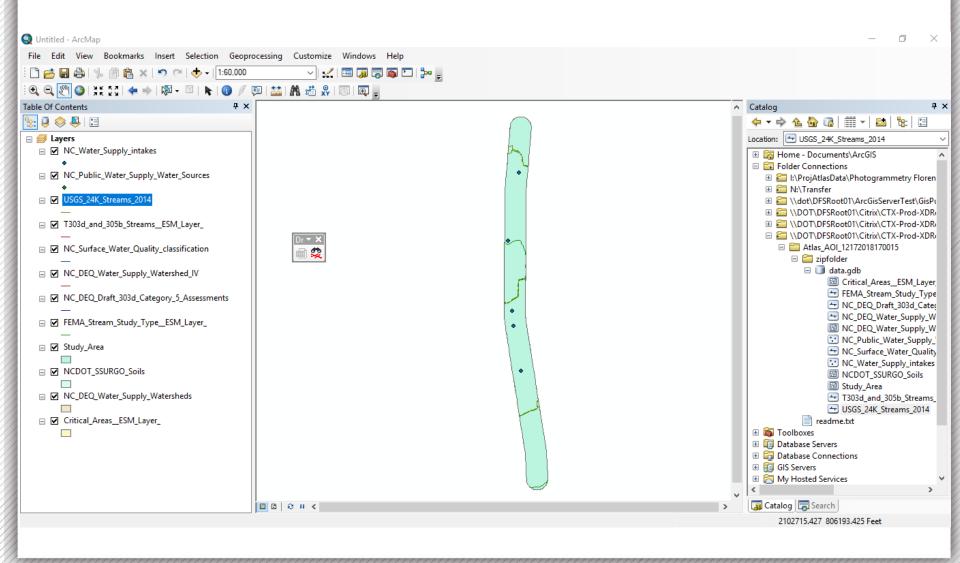

# Project Development Screening Report

**Report Date:** 06/12/2019

Training Example

ATLAS Screening Report for Training

County: Forsyth

Division: 9

**EPA Level III Ecoregion:** 

Piedmont

**EPA Level IV Ecoregion:** 

Southern Outer Piedmont, Northern Inner Piedmont

**HUC8**: 03040101

CAMA: No

Riparian N/A

**Buffer:** 

Study Area Size: 2595.3 Acres

Buffer Size: 1000 Feet

STIP/SPOT ID: U-2826, H090370

#### STIP/SPOT Description:

U-2826: SOUTH OF SR 2747 (CLEMMONSVILLE ROAD) TO FUTURE I-74 (WINSTON-SALEM NORTHERN BELTWAY). ADD LANES.

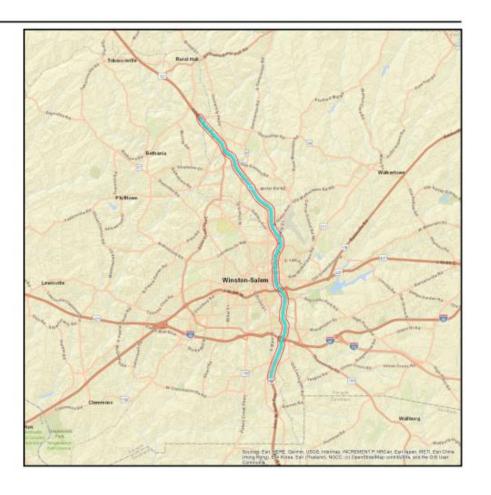

| Summary o | f Results |
|-----------|-----------|
|           |           |

| Category          | Result |
|-------------------|--------|
| Community         | Yes    |
| Conservation Area | Yes    |
| Design Complexity | No     |

1 of 7

Fish and Aquatics Yes Geo Environmental Yes Historic Architecture and Archaeology Yes Hydrography Yes Mitigation No Physiography Yes **Public Property** Yes Threatened and Endangered No Transportation Yes Utilities Yes Water Quality Yes Wetlands Yes

| Human Environment                                    |                  |                   |                    |
|------------------------------------------------------|------------------|-------------------|--------------------|
| Community                                            | Feature<br>Count | Total<br>Coverage | Nearest<br>Feature |
| US HUD Public Housing Building                       | 50               | N/A               | 11.7 ft            |
| US DHS HIFLD Day Care Centers                        | 3                | N/A               | 112.3 ft           |
| North Carolina Public Schools                        | 2                | N/A               | 10.9 ft            |
| NC Colleges and Universities                         | 1                | N/A               | 736.9 ft           |
| NC Public Libraries                                  | 1                | N/A               | 8.9 ft             |
| US DHS HIFLD Manufactured Home Parks                 | 1                | N/A               | 701.2 ft           |
| NC DEQ DWR Animal Operation Permits                  | 0                | 0                 | N/A                |
| NC Hospitals                                         | 0                | 0                 | 0                  |
| NC Multi Hazard Threat Database Community Colleges   | 0                | 0                 | 0                  |
| NC Multi Hazard Threat Database Nuclear Power Plants | 0                | 0                 | 0                  |
| NC Multi Hazard Threat Database State Prisons        | 0                | 0                 | 1461.4 ft          |
| NC Non Public Schools                                | 0                | 0                 | 279.5 ft           |

| Natural Environment                                |                  |                   |                    |
|----------------------------------------------------|------------------|-------------------|--------------------|
| Conservation Area                                  | Feature<br>Count | Total<br>Coverage | Nearest<br>Feature |
| NC Heritage Program Managed Areas                  | 1                | 23.2 ac           | 990.1 ft           |
| National Conservation Easement Database            | 0                | 0 ac              | 1505.0 ft          |
| NC Critical Areas                                  | 0                | 0 ac              | 0                  |
| NC DEQ CAMA Counties (DCM List)                    | 0                | 0 ac              | N/A                |
| NC DEQ DCM Coastal Reserve Boundary                | 0                | 0 ac              | 0                  |
| NC DEQ Oceanfront Setback Factors                  | 0                | 0 ac              | 0                  |
| NC DEQ Outstanding Resource Water Management Zones | 0                | 0 ac              | 0                  |
| NC DEQ Primary Fish Nursery Areas                  | 0                | 0 ac              | 0                  |
| NC DEQ Unique Wetlands                             | 0                | 0 ac              | 0                  |
| NOAA Marine Protected Area                         | 0                | 0 ac              | 0                  |
| USFWS National Wildlife Refuges                    | 0                | 0 ac              | 0                  |

#### **Report Metadata**

Created by: AtlasUser1 Date/Time Executed: 06/12/2019 4:32 PM

#### Report Disclaimer:

While the N.C. Department of Transportation strives to provide complete and accurate information, the data provided in this screening report are reported "as is." This report does not replace field data collection and data verification conducted by licensed professionals. No warranty is expressed or implied regarding the accuracy of available data for general or scientific purposes. NCDOT shall under no circumstances be responsible for any errors or omissions which may occur in these records, nor liable for any actions taken as a result of reliance upon any information contained within this web site from whatever source, or any consequences from such reliance.

#### How to read this report:

**User-defined Project Study Area** = The final polygon that the user created in the Screening Tool. This study area includes any buffers the user added within the application.

Layer Name = Layer selected for Screening. You may click the hyperlink to access additional layer details.

Field Name = Calculated result for a specific field within a layer that was selected for Screening (using Set Field).

**Feature Count =** Number of unique features (points, lines, and/or polygons) from a particular GIS layer that are within or intersecting the user-defined project study area.

**Total Coverage =** Total number of linear feet (lines) or area (polygons) from a particular GIS layer that are contained within the user-defined project study area. N/A under Total Coverage refers to point layers as point layers cannot have coverage.

**Nearest Feature** = Distance from the boundary of the user-defined project study area to next closest feature (point, line, or polygon) for a particular GIS layer within the vicinity (1 mile) of the project study area boundary. Zero (0) under Nearest means there are no features in the project vicinity (1 mile buffer).

#### **Availability of Web Services:**

The layers referenced in this report utilize web services. If any web services were unavailable at the time of the report execution, related errors are noted in the following table:

| Service Name                                                                               | Service Url                                                                                                    | Error Thrown                                                                         |
|--------------------------------------------------------------------------------------------|----------------------------------------------------------------------------------------------------|--------------------------------------------------------------------------------------|
| Blue Ridge Forever Appalachian Trail<br>Centerline                                         | https://services1.arcgis.com/PwLrOgCfU<br>0cYShcG/ArcGIS/rest/services/Appalachi<br>an_Trail_centerline/FeatureServer/0 | URLError: No connection could be made because the target machine actively refused it |
| NC Natural Heritage Natural Areas (NHNA)                                                   | https://services.nconemap.gov/secure/rest/services/NC1Map_Habitat/FeatureServer/2                                       | Invalid Token                                                                        |
| NC Shellfish Growing Area Classifications                                                  | https://services.nconemap.gov/secure/rest/services/NC1Map_Habitat/FeatureServer/3                                       | Invalid or missing input parameters.                                                 |
| NOAA Marine/Estuarine Aquatic Bed,<br>Rooted Vascular (Submersed Rooted<br>Vasculars, SRV) | https://coast.noaa.gov/arcgis/rest/service<br>s/MarineCadastre/Seagrasses/MapServe<br>r/0                               |                                                                                      |
| TVA Land Plans (EGISMap)                                                                   | https://egismaps.tva.gov/arcgis/rest/services/Land_Plans/MapServer/0                                                    | URLError: No connection could be made because the target machine actively refused it |

- Key Functionality
  - Track project workflow
  - Ingestion of standard deliverable documents and spatial data
  - View your project within the context of surrounding projects and data for those projects
  - Automated report generation

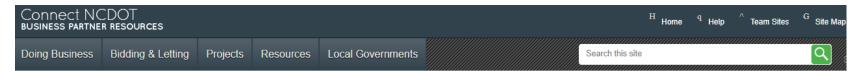

#### U-5834 • U-5834

US 25 (Hendersonville Rd) to SR 3157 (Weston Rd). Upgrade existing roadway. Buncombe

H 4 Division 13 Preconstruction 4 U-5834 **▶** General **Project Site** Preconstruction Home **▶** Disciplines Grant Consulting Firm Access **▶** Collaboration Lock/Unlock Plans or Provisions LET Preparation 1 Key Documents Discipline Specific Links ATLAS Tools Preconstruction Help ATLAS Workbench Project Commitments Use the Workbench to monitor project status, submit your final project documents, and upload spatial deliverables Project Contacts Email Project Contacts ATLAS Data Search Tool Use the Data Search Tool to access GIS datasets from multiple sources in one single search interface. Project Structures Submittal Tracker · ATLAS Screening Tool Use the Screening Tool to analyze a project study area for natural and human environment impacts based on key GIS datasets. Recently Modified **Precon Project Map** 

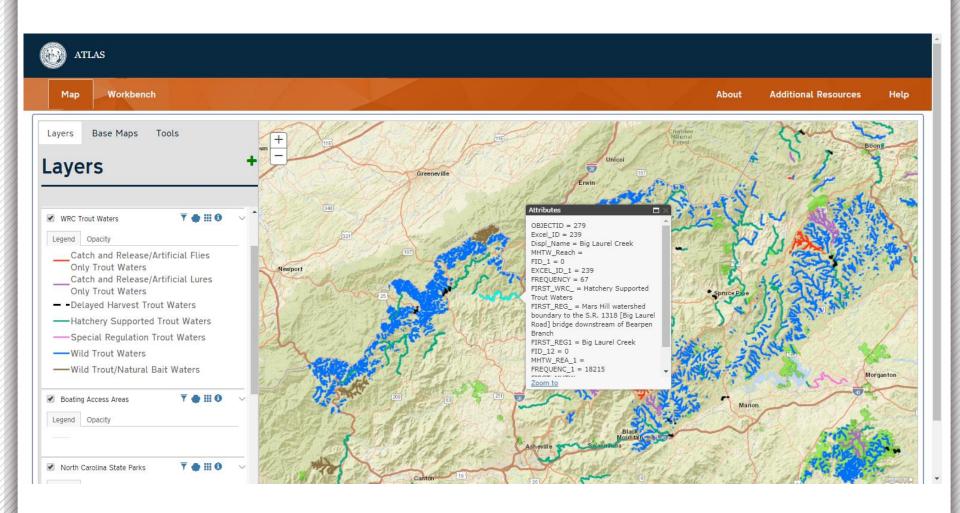

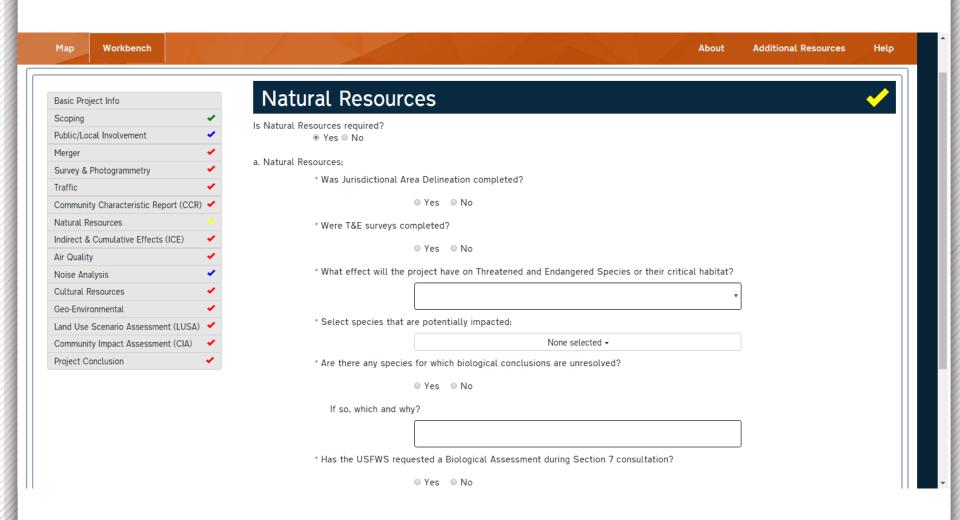

## Workbench – Snowball Effect

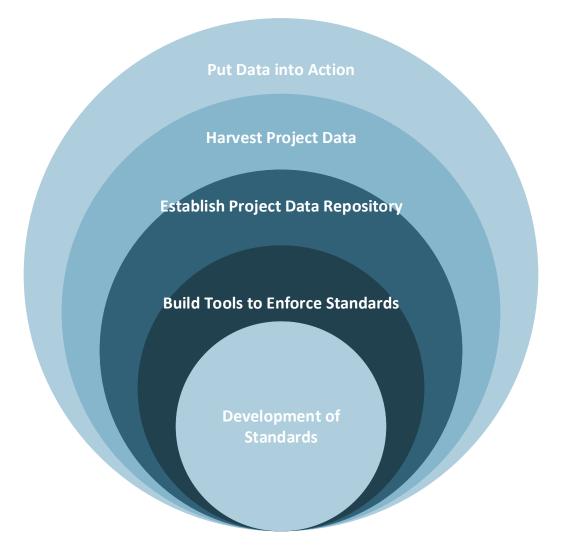

#### Workbench

Manage and upload project workflow, data and deliverables

#### Search

Search or download data related to project development

#### **Your Project**

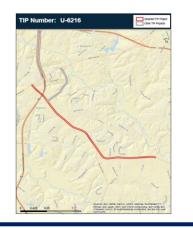

#### Screening

Screen projects for effects and create screening reports

#### We are:

- Not eliminating field work or jobs
- Pushing more work earlier in the process to help scheduling, budgeting and scoping
- Helping to deliver better projects by:
  - Tracking workflow and deliverables
  - Improving GIS data and management
  - Improving processes
  - Providing Automation

- Ongoing Work
  - Creating and compiling new data layers
  - Verifying modeled layers with field work
  - Engaging agencies in process improvements

- ATLAS 2.0
  - Incorporating other business users
  - Expanding data layers
  - Integrating multiple systems
  - Increasing automation

#### NCDOT EAU CONNECT SITE

https://connect.ncdot.gov/resources/Enviro nmental/Pages/NES-Procedures-Manual.aspx

> QUESTIONS ATLAS@ncdot.gov